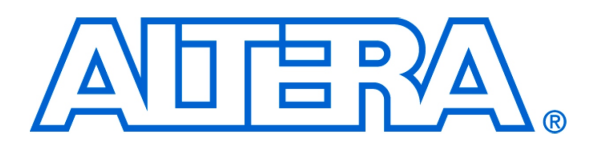

# **Basic Computer System for the Altera DE2 Board**

#### *For Quartus II 11.0*

# **1 Introduction**

This document describes a simple computer system that can be implemented on the Altera DE2 development and education board. This system, called the *DE2 Basic Computer*, is intended to be used as a platform for introductory experiments in computer organization and embedded systems. To support these beginning experiments, the system contains only a few components: a processor, memory, and some simple I/O peripherals. The FPGA programming file that implements this system, as well as its design source files, can be obtained from the University Program section of Altera's web site.

# **2 DE2 Basic Computer Contents**

A block diagram of the DE2 Basic Computer is shown in Figure [1.](#page-1-0) Its main components include the Altera Nios II processor, memory for program and data storage, parallel ports connected to switches and lights, a timer module, and a serial port. As shown in the figure, the processor and its interfaces to I/O devices are implemented inside the Cyclone<sup>®</sup>II FPGA chip on the DE2 board. Each of the components shown in Figure [1](#page-1-0) is described below.

# <span id="page-0-0"></span>**2.1 Nios II Processor**

The Altera Nios<sup>®</sup>II processor is a 32-bit CPU that can be instantiated in an Altera FPGA chip. Three versions of the Nios II processor are available, designated economy (/e), standard (/s), and fast (/f). The DE2 Basic Computer includes the Nios II/e version, which has an appropriate feature set for use in introductory experiments.

An overview of the Nios II processor can be found in the document *Introduction to the Altera Nios II Processor*, which is provided in the University Program section of Altera's web site. An easy way to begin working with the DE2 Basic Computer and the Nios II processor is to make use of a utility called the *Altera Monitor Program*. This utility provides an easy way to assemble and compile Nios II programs on the DE2 Basic Computer that are written in either assembly language or the C programming language. The Monitor Program, which can be downloaded from Altera's web site, is an application program that runs on the host computer connected to the DE2 board. The Monitor Program can be used to control the execution of code on Nios II, list (and edit) the contents of processor registers, display/edit the contents of memory on the DE2 board, and similar operations. The Monitor Program includes the DE2 Basic Computer as a predesigned system that can be downloaded onto the DE2 board, as well as several sample programs in assembly language and C that show how to use various peripheral devices in the DE2 Basic Computer. Some images that show how the DE2 Basic Computer is integrated with the Monitor Program are described in section [7.](#page-31-0) An overview of the Monitor Program is available in the document *Altera Monitor Program Tutorial*, which is provided in Altera's University Program web site.

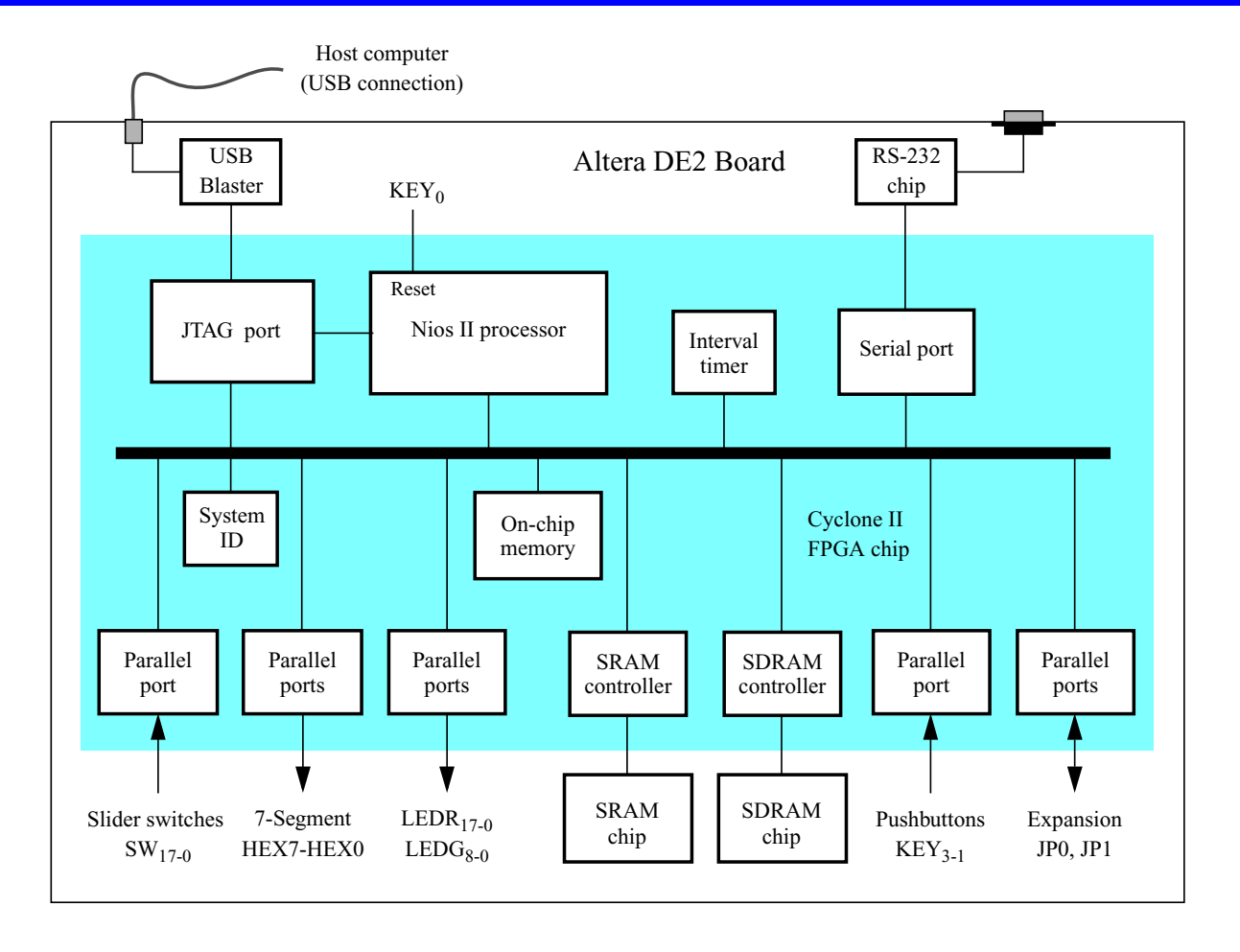

<span id="page-1-0"></span>Figure 1. Block diagram of the DE2 Basic Computer.

As indicated in Figure [1,](#page-1-0) the Nios II processor can be reset by pressing *KEY*<sub>0</sub> on the DE2 board. The address of the reset vector is given in section [3.](#page-14-0) All of the I/O peripherals in the DE2 Basic Computer are accessible by the processor as memory mapped devices, using the address ranges that are given in the following subsections.

# **2.2 Memory Components**

The DE2 Basic Computer has three types of memory components: SDRAM, SRAM, and on-chip memory inside the FPGA chip. Each type of memory is described below.

#### **2.2.1 SDRAM**

An SDRAM Controller provides a 32-bit interface to the synchronous dynamic RAM (SDRAM) chip on the DE2 board. This SDRAM chip is organized as 1M x 16 bits x 4 banks, but is accessible by the Nios II processor using word (32-bit), halfword (16-bit), or byte operations. The SDRAM memory is mapped to the address space 0x00000000 to 0x007FFFFF.

#### **2.2.2 SRAM**

An SRAM Controller provides a 32-bit interface to the static RAM (SRAM) chip on the DE2 board. This SRAM chip is organized as 256K x 16 bits, but is accessible by the Nios II processor using word (32-bit), halfword (16-bit), or byte operations. The SRAM memory is mapped to the address space 0x08000000 to 0x0807FFFF.

## **2.2.3 On-Chip Memory**

The DE2 Basic Computer includes an 8-Kbyte memory that is implemented in the Cyclone II FPGA chip. This memory is organized as 2K x 32 bits, and can be accessed using either word, halfword, or byte operations. The memory spans addresses in the range 0x09000000 to 0x09001FFF.

# **2.3 Parallel Ports**

The DE2 Basic Computer includes several parallel ports that support input, output, and bidirectional transfers of data between the Nios II processor and I/O peripherals. As illustrated in Figure [2,](#page-2-0) each parallel port is assigned a *Base* address and contains up to four 32-bit registers. Ports that have output capability include a writable *Data* register, and ports with input capability have a readable *Data* register. Bidirectional parallel ports also include a *Direction* register that has the same bit-width as the *Data* register. Each bit in the *Data* register can be configured as an input by setting the corresponding bit in the *Direction* register to 0, or as an output by setting this bit position to 1. The *Direction* register is assigned the address *Base* + 4.

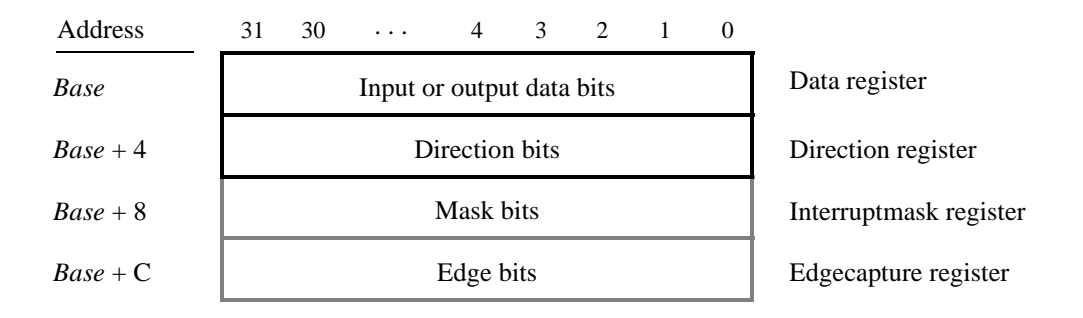

<span id="page-2-0"></span>Figure 2. Parallel port registers in the DE2 Basic Computer.

Some of the parallel ports in the DE2 Basic Computer have registers at addresses *Base* + 8 and *Base* + C, as indicated in Figure [2.](#page-2-0) These registers are discussed in section [3.](#page-14-0)

#### **2.3.1 Red and Green LED Parallel Ports**

The red lights *LEDR*17−<sup>0</sup> and green lights *LEDG*8−<sup>0</sup> on the DE2 board are each driven by an output parallel port, as illustrated in Figure [3.](#page-3-0) The port connected to *LEDR* contains an 18-bit write-only *Data* register, which has the address 0x10000000. The port for *LEDG* has a nine-bit *Data* register that is mapped to address 0x10000010. These two registers can be written using word accesses, and the upper bits not used in the registers are ignored.

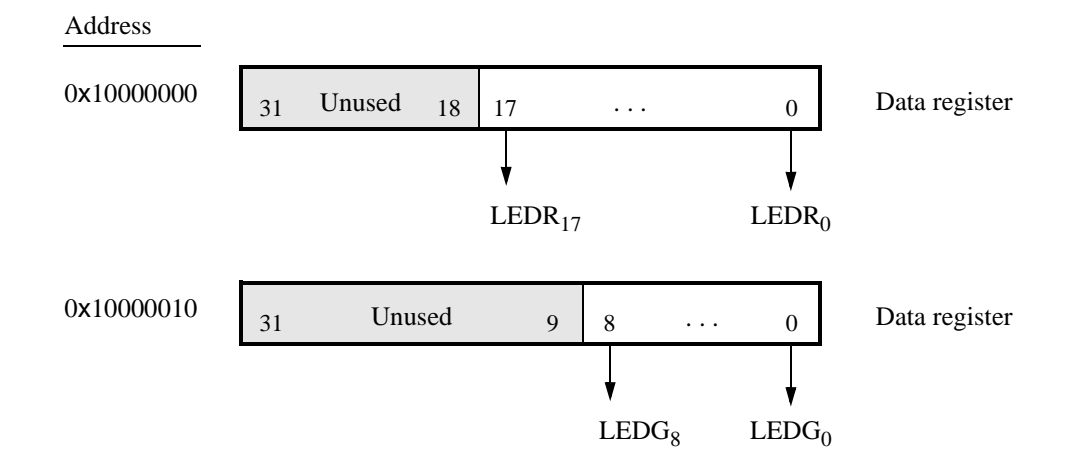

<span id="page-3-0"></span>Figure 3. Output parallel ports for *LEDR* and *LEDG*.

#### **2.3.2 7-Segment Displays Parallel Port**

There are two parallel ports connected to the 7-segment displays on the DE2 board, each of which comprises a 32-bit write-only *Data* register. As indicated in Figure [4,](#page-3-1) the register at address 0x10000020 drives digits *HEX3* to *HEX0*, and the register at address 0x10000030 drives digits *HEX7* to *HEX4*. Data can be written into these two registers by using word operations. This data directly controls the segments of each display, according to the bit locations given in Figure [4.](#page-3-1) The locations of segments 6 to 0 in each seven-segment display on the DE2 board is illustrated on the right side of the figure.

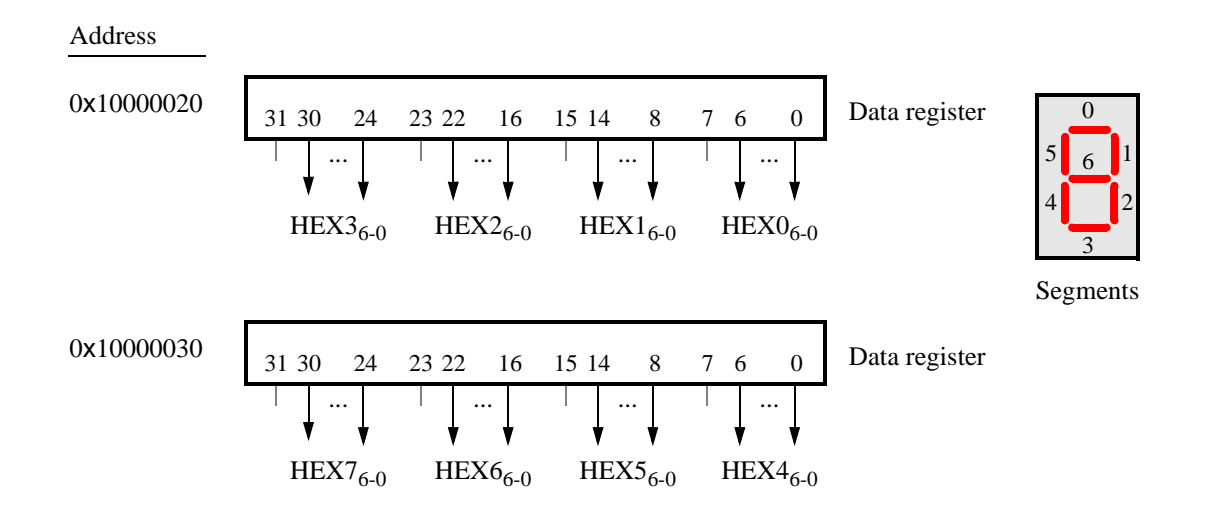

<span id="page-3-1"></span>Figure 4. Bit locations for the 7-segment displays parallel ports.

#### **2.3.3 Slider Switch Parallel Port**

The *SW*17−<sup>0</sup> slider switches on the DE2 board are connected to an input parallel port. As illustrated in Figure [5,](#page-4-0) this port comprises an 18-bit read-only *Data* register, which is mapped to address 0x10000040.

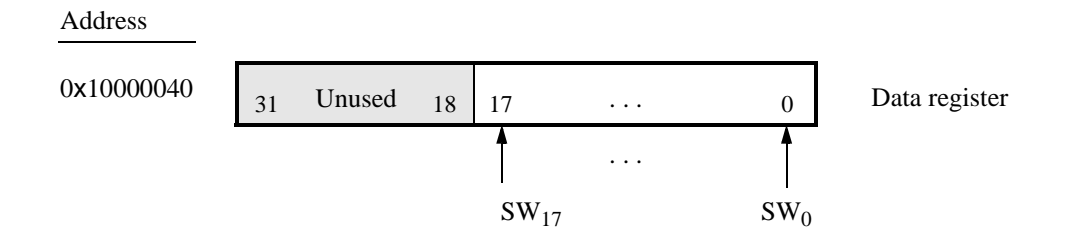

<span id="page-4-0"></span>Figure 5. *Data* register in the slider switch parallel port.

#### **2.3.4 Pushbutton Parallel Port**

The parallel port connected to the *KEY*3−<sup>1</sup> pushbutton switches on the DE2 board comprises three 3-bit registers, as shown in Figure [6.](#page-4-1) These registers have base addresses 0x10000050 to 0x1000005C and can be accessed using word operations. The read-only *Data* register provides the values of the switches *KEY*<sub>3</sub>, *KEY*<sub>2</sub> and *KEY*<sub>1</sub>. Bit 0 of the *Data* register is not used, because, as discussed in section [2.1,](#page-0-0) the corresponding switch *KEY*<sup>0</sup> is reserved for use as a reset mechanism for the DE2 Basic Computer. The other two registers shown in Figure [6,](#page-4-1) at addresses 0x10000058 and 0x1000005C, are discussed in section [3.](#page-14-0)

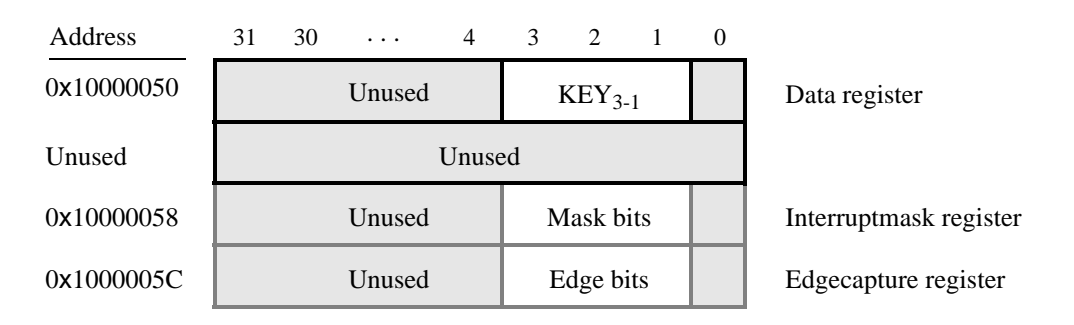

<span id="page-4-1"></span>Figure 6. Registers used in the pushbutton parallel port.

#### **2.3.5 Expansion Parallel Ports**

The DE2 Basic Computer includes two bidirectional parallel ports that are connected to the *JP1* and *JP2* expansion headers on the DE2 board. Each of these parallel ports includes the four 32-bit registers that were described previously for Figure [2.](#page-2-0) The base addresses of the ports connected to *JP1* and *JP2* are 0x10000060 and 0x10000070, respectively. Figure [7](#page-5-0) gives a diagram of the *JP1* and *JP2* expansion connectors on the DE2 board, and shows how the respective parallel port *Data* register bits, *D*31−0, are assigned to the pins on the connector. The figure shows that bit  $D_0$  of the parallel port for *JP1* is assigned to the pin at the top right corner of the connector, bit  $D_1$  is assigned below this, and so on. Note that some of the pins on *JP1* and *JP2* are not usable as input/output connections, and are therefore not used by the parallel ports. Also, only 32 of the 36 data pins that appear on each connector can be used.

|       | JP1         |                   |        | JP <sub>2</sub> |                   |          |        |
|-------|-------------|-------------------|--------|-----------------|-------------------|----------|--------|
| Pin 1 |             | $D_0$             |        | Pin 1           |                   | $D_0$    |        |
|       |             | $D_1$             |        |                 |                   | $D_1$    |        |
|       |             | $D_2$ $D_3$       |        |                 | $D_2$ $D_3$       |          |        |
|       | $D_4$ $D_5$ |                   |        |                 | $D_4$ $D_5$       |          |        |
|       | $D_6$ $D_7$ |                   |        |                 | $D_6$ $D_7$       |          |        |
|       | Unused      |                   |        |                 | Unused            |          |        |
|       | $D_8$ $D_9$ |                   |        |                 | $D_8$ $D_9$       |          |        |
|       |             | $D_{10}$ $D_{11}$ |        |                 | $D_{10}$ $D_{11}$ |          |        |
|       |             | $D_{12}$ $D_{13}$ |        |                 | $D_{12}$ $D_{13}$ |          |        |
|       |             | $D_{14}$          |        |                 |                   | $D_{14}$ |        |
|       |             | $D_{15}$          |        |                 |                   | $D_{15}$ |        |
|       |             | $D_{16}$ $D_{17}$ |        |                 | $D_{16}$ $D_{17}$ |          |        |
|       |             | $D_{18}$ $D_{19}$ |        |                 | $D_{18}$ $D_{19}$ |          |        |
|       |             | $D_{20}$ $D_{21}$ |        |                 | $D_{20}$ $D_{21}$ |          |        |
|       |             | Unused            |        |                 | Unused            |          |        |
|       |             | $D_{22}$ $D_{23}$ |        |                 | $D_{22}$ $D_{23}$ |          |        |
|       |             | $D_{24}$ $D_{25}$ |        |                 | $D_{24}$ $D_{25}$ |          |        |
|       |             | $D_{26}$ $D_{27}$ |        |                 | $D_{26}$ $D_{27}$ |          |        |
|       |             | $D_{28}$ $D_{29}$ |        |                 | $D_{28}$ $D_{29}$ |          |        |
|       |             | $D_{30}$ $D_{31}$ | Pin 40 |                 | $D_{30}$ $D_{31}$ |          | Pin 40 |

<span id="page-5-0"></span>Figure 7. Assignment of parallel port bits to pins on *JP1* and *JP2*.

# **2.3.6 Using the Parallel Ports with Assembly Language Code and C Code**

The DE2 Basic Computer provides a convenient platform for experimenting with Nios II assembly language code, or C code. A simple example of such code is provided in Figures [8](#page-6-0) and [9.](#page-7-0) Both programs perform the same operations, and illustrate the use of parallel ports by using either assembly language or C code.

The code in the figures displays the values of the SW switches on the red LEDs, and the pushbutton keys on the green LEDs. It also displays a rotating pattern on 7-segment displays *HEX3* ... *HEX0* and *HEX7* ... *HEX4*. This pattern is shifted to the right by using a Nios II *rotate* instruction, and a delay loop is used to make the shifting slow enough to observe. The pattern on the HEX displays can be changed to the values of the SW switches by pressing any of pushbuttons *KEY*<sub>3</sub>, *KEY*<sub>2</sub>, or *KEY*<sub>1</sub> (recall from section [2.1](#page-0-0) that *KEY*<sub>0</sub> causes a reset of the DE2 Basic Computer). When a pushbutton key is pressed, the program waits in a loop until the key is released.

The source code files shown in Figures [8](#page-6-0) and [9](#page-7-0) are distributed as part of the Altera Monitor Program. The files can be found under the heading *sample programs*, and are identified by the name *Getting Started*.

```
* This program demonstrates the use of parallel ports in the DE2 Basic Computer:
\ast1. displays the SW switch values on the red LEDR
\ast2. displays the KEY[3..1] pushbutton values on the green LEDG
\ast3. displays a rotating pattern on the HEX displays
\ast4. if KEY[3..1] is pressed, uses the SW switches as the pattern
/* executable code follows */text
.global start
_start:
  /* initialize base addresses of parallel ports */movia
            r15, 0x10000040
                                 /* SW slider switch base address */
  movia
                                 /* red LED base address */
            r16.0x10000000/* pushbutton KEY base address */
  movia
            r17, 0x10000050
  movia
            r18, 0x10000010
                                 /* green LED base address */movia
            r20, 0x10000020
                                 /* HEX3 HEX0 base address */
  movia
            r21, 0x10000030
                                 /* HEX7 HEX4 base address */
  movia
            r19, HEX bits
  ldw
                                 /* load pattern for HEX displays */
            r<sub>6</sub>, 0(r19)DO DISPLAY:
  Idwio
            r4, 0(r15)/* load input from slider switches */
                                 /* write to red LEDs */
  stwio
            r4, 0(r16)Idwio
            r5, 0(r17)/* load input from pushbuttons */stwio
                                 /* write to green LEDs */r5, 0(r18)beq
            r5, r0, NO BUTTON
            r6, r4/* copy SW switch values onto HEX displays */
  mov
WAIT:
  Idwio
            r5, 0(r17)/* load input from pushbuttons */
  bne
            r5. r0. WAIT
                                 /* wait for button release */NO BUTTON:
                                 /* store to HEX3 ... HEX0 */stwio
            r6, 0(r20)/* store to HEX7 ... HEX4 */stwio
            r6, 0(r21)roli
                                 /* rotate the displayed pattern */
            r<sub>6</sub>, r<sub>6</sub>, 1
            r7, 100000
  movia
                                 /* delay counter */
DELAY:
  subi
            r7, r7, 1bne
            r7, r0, DELAY
  hr
            DO_DISPLAY
                                 /* data follows */.data
HEX bits:
  .word 0x0000000F
.end
```
<span id="page-6-0"></span>Figure 8. An example of Nios II assembly language code that uses parallel ports.

```
* This program demonstrates the use of parallel ports in the DE2 Basic Computer:
\ast1. displays the SW switch values on the red LEDR
\ast2. displays the KEY[3..1] pushbutton values on the green LEDG
\ast3. displays a rotating pattern on the HEX displays
      4. if KEY[3..1] is pressed, uses the SW switches as the pattern
int main(void)
┦
  /* Declare volatile pointers to I/O registers (volatile means that IO load and store
    instructions (e.g., Idwio, stwio) will be used to access these pointer locations) */
  volatile int * red LED ptr
                                = (int *) 0x10000000;
                                                       // red LED address
  volatile int * green_LED_ptr
                                = (int *) 0x10000010;
                                                       // green LED address
  volatile int * HEX3 HEX0 ptr = (int * ) 0x10000020;// HEX3 HEX0 address
  volatile int * HEX7 HEX4 ptr = (int * ) 0x10000030;// HEX7 HEX4 address
  volatile int * SW switch ptr
                                = (int *) 0x10000040;
                                                       // SW slider switch address
  volatile int * KEY_ptr
                                = (int *) 0x10000050;
                                                       // pushbutton KEY address
  int HEX_bits = 0x0000000F;// pattern for HEX displays
  int SW_value, KEY_value, delay_count;
  while(1)\{SW_value = *(SW_switch_ptr);// read the SW slider switch values
                                               \frac{1}{2} light up the red LEDs
      *(red\_LED\_ptr) = SW_value;KEY_value = *(KEY_ptr);// read the pushbutton KEY values
      *(green LED ptr) = KEY value;
                                               \frac{1}{2} light up the green LEDs
      if (KEY_value != 0)
                                               // check if any KEY was pressed
      ₹
          HEX bits = SW value;
                                               // set pattern using SW values
                                               // wait for pushbutton KEY release
          while (*KEY_ptr);*(HEX3_HEX0_ptr) = HEX_bits;// display pattern on HEX3 ... HEX0
      *(HEX7_HEX4_ptr) = HEX_bits;// display pattern on HEX7 ... HEX4
      if (HEX_bits \& 0x80000000)
                                               /* rotate the pattern shown on the HEX displays \frac{*}{ }HEX\_bits = (HEX\_bits << 1) | 1;else
          HEX_bits = HEX_bits << 1;for (delay_count = 100000; delay_count != 0; --delay_count); // delay loop
  | // end while
```
<span id="page-7-0"></span>Figure 9. An example of C code that uses parallel ports.

∤

## <span id="page-8-1"></span>**2.4 JTAG Port**

The JTAG port implements a communication link between the DE2 board and its host computer. This link is automatically used by the Quartus II software to transfer FPGA programming files into the DE2 board, and by the Altera Monitor Program. The JTAG port also includes a UART, which can be used to transfer character data between the host computer and programs that are executing on the Nios II processor. If the Altera Monitor Program is used on the host computer, then this character data is sent and received through its *Terminal Window*. The Nios II programming interface of the JTAG UART consists of two 32-bit registers, as shown in Figure [10.](#page-8-0) The register mapped to address 0x10001000 is called the *Data* register and the register mapped to address 0x10001004 is called the *Control* register.

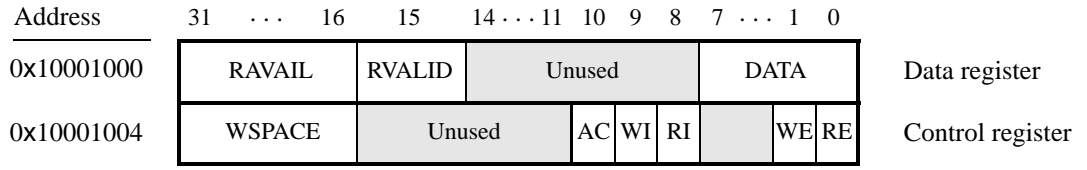

<span id="page-8-0"></span>Figure 10. JTAG UART registers.

When character data from the host computer is received by the JTAG UART it is stored in a 64-character FIFO. The number of characters currently stored in this FIFO is indicated in the field *RAVAIL*, which are bits 31−16 of the *Data* register. If the receive FIFO overflows, then additional data is lost. When data is present in the receive FIFO, then the value of *RAVAIL* will be greater than 0 and the value of bit 15, *RVALID*, will be 1. Reading the character at the head of the FIFO, which is provided in bits 7 − 0, decrements the value of *RAVAIL* by one and returns this decremented value as part of the read operation. If no data is present in the receive FIFO, then *RVALID* will be set to 0 and the data in bits 7−0 is undefined.

The JTAG UART also includes a 64-character FIFO that stores data waiting to be transmitted to the host computer. Character data is loaded into this FIFO by performing a write to bits 7−0 of the *Data* register in Figure [10.](#page-8-0) Note that writing into this register has no effect on received data. The amount of space, *WSPACE*, currently available in the transmit FIFO is provided in bits 31−16 of the *Control* register. If the transmit FIFO is full, then any characters written to the *Data* register will be lost.

Bit 10 in the *Control* register, called *AC*, has the value 1 if the JTAG UART has been accessed by the host computer. This bit can be used to check if a working connection to the host computer has been established. The *AC* bit can be cleared to 0 by writing a 1 into it.

The *Control* register bits *RE*, *WE*, *RI*, and *WI* are described in section [3.](#page-14-0)

#### **2.4.1 Using the JTAG UART with Assembly Language Code and C Code**

Figures [11](#page-9-0) and [12](#page-11-0) give simple examples of assembly language and C code, respectively, that use the JTAG UART. Both versions of the code perform the same function, which is to first send an ASCII string to the JTAG UART, and then enter an endless loop. In the loop, the code reads character data that has been received by the JTAG UART, and echoes this data back to the UART for transmission. If the program is executed by using the Altera Monitor Program, then any keyboard character that is typed into the *Terminal Window* of the Monitor Program will be echoed back, causing the character to appear in the Terminal Window.

The source code files shown in Figures 11 and 12 are made available as part of the Altera Monitor Program. The files can be found under the heading *sample programs*, and are identified by the name *JTAG UART*.

```
* This program demonstrates use of the JTAG UART port in the DE2 Basic Computer
\ast* It performs the following:
     1. sends a text string to the JTAG UART
\ast2. reads character data from the JTAG UART
     3. echos the character data back to the JTAG UART
/* executable code follows */.text
  .global
           _start
_start:
  /* set up stack pointer */movia
           sp, 0x007FFFFC
                               /* stack starts from highest memory address in SDRAM */
                              /* JTAG UART base address */
  movia
           r6, 0x10001000
  /* print a text string */movia
           r8, TEXT_STRING
LOOP:
  ldb
           r5, 0(r8)r5, zero, GET_JTAG
                              /* string is null-terminated */beq
  call
           PUT_JTAG
  addi
           r8, r8, 1
           LOOP
  hr
  /* read and echo characters */GET JTAG:
  ldwio
           r4, 0(r6)/* read the JTAG UART Data register */
                               /* check if there is new data */andi
           r8, r4, 0x8000
                               /* if no data, wait */bea
           r8, r0, GET JTAG
  andi
           r5, r4, 0x00ff/* the data is in the least significant byte \frac{*}{ }call
           PUT JTAG
                               /* echo character */br
           GET JTAG
  end
```
<span id="page-9-0"></span>Figure 11. An example of assembly language code that uses the JTAG UART (Part *a*).

```
* Subroutine to send a character to the JTAG UART
\astr5 = character to send
\astr6 = JTAG UART base address
.global
          PUT_JTAG
PUT_JTAG:
 /* save any modified registers */sp, sp, 4/* reserve space on the stack */
  subi
                           /* save register */stw
          r4, 0(sp)Idwio
                           /* read the JTAG UART Control register */
         r4, 4(r6)andhi
          r4, r4, 0xffff
                           /* check for write space */
                           /* if no space, ignore the character */beq
         r4, r0, END PUT
                           /* send the character */stwio
          r5, 0(r6)END_PUT:
 /* restore registers */ldw
          r4, 0(sp)addi
          sp, sp, 4ret
  .data
                           /* data follows */TEXT_STRING:
  .asciz "\nJTAG UART example code\n>"
  .end
```
Figure 11. An example of assembly language code that uses the JTAG UART (Part b).

```
void put itag(volatile int *, char);
                                          // function prototype
* This program demonstrates use of the JTAG UART port in the DE2 Basic Computer
* It performs the following:
\ast1. sends a text string to the JTAG UART
\ast2. reads character data from the JTAG UART
\ast3. echos the character data back to the JTAG UART
int main(void)
\{/* Declare volatile pointers to I/O registers (volatile means that IO load and store
    instructions (e.g., Idwio, stwio) will be used to access these pointer locations) */
  volatile int * JTAG_UART_ptr = (int *) 0x10001000;
                                                 // JTAG UART address
  int data, i:
  char text_string[] = "\nJTAG UART example code\n> \0";
  for (i = 0; text_string[i] != 0; ++i)
                                          // print a text string
     put_jtag (JTAG_UART_ptr, text_string[i]);
  /* read and echo characters */
  while(1)\{data = *(JTAG_UART_ptr);// read the JTAG UART Data register
     if (data & 0x00008000)ll check RVALID to see if there is new data
      \left\{ \right.data = data & 0x000000FF;\frac{1}{\pi} the data is in the least significant byte
         /* echo the character */put_jtag (JTAG_UART_ptr, (char) data & 0xFF);
      \mathcal{E}₹
ł
* Subroutine to send a character to the JTAG UART
void put_jtag( volatile int * JTAG_UART_ptr, char c)
\{int control:
  control = *(JTAG UART ptr + 1);
                                          // read the JTAG UART Control register
  if (control & 0xFFFF0000)
                                          // if space, then echo character, else ignore
      *(JTAG_UART_ptr) = c;\mathcal{E}
```
<span id="page-11-0"></span>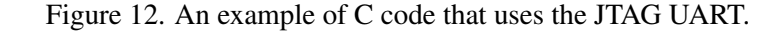

# <span id="page-12-1"></span>**2.5 Serial Port**

The serial port in the DE2 Basic Computer implements a UART that is connected to an RS232 chip on the DE2 board. This UART is configured for 8-bit data, one stop bit, odd parity, and operates at a baud rate of 115,200. The serial port's programming interface consists of two 32-bit registers, as illustrated in Figure [13.](#page-12-0) The register at address 0x10001010 is referred to as the *Data* register, and the register at address 0x10001014 is called the *Control* register.

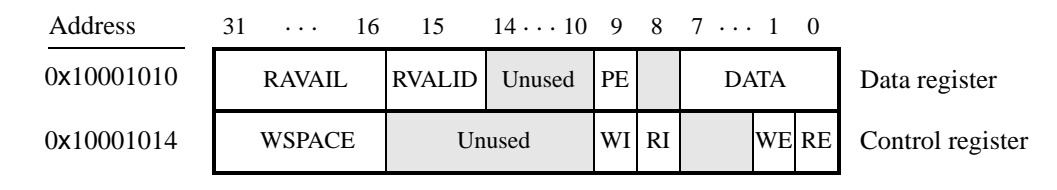

<span id="page-12-0"></span>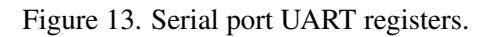

When character data is received from the RS 232 chip it is stored in a 256-character FIFO in the UART. As illustrated in Figure [13,](#page-12-0) the number of characters *RAVAIL* currently stored in this FIFO is provided in bits 31−16 of the *Data* register. If the receive FIFO overflows, then additional data is lost. When the data that is present in the receive FIFO is available for reading, then the value of bit 15, *RVALID*, will be 1. Reading the character at the head of the FIFO, which is provided in bits 7 − 0, decrements the value of *RAVAIL* by one and returns this decremented value as part of the read operation. If no data is available to be read from the receive FIFO, then *RVALID* will be set to 0 and the data in bits 7−0 is undefined.

The UART also includes a 256-character FIFO that stores data waiting to be sent to the RS 232 chip. Character data is loaded into this register by performing a write to bits 7−0 of the *Data* register. Writing into this register has no effect on received data. The amount of space *WSPACE* currently available in the transmit FIFO is provided in bits 31−16 of the *Control* register, as indicated in Figure [13.](#page-12-0) If the transmit FIFO is full, then any additional characters written to the *Data* register will be lost.

The *Control* register bits *RE*, *WE*, *RI*, and *WI* are described in section [3.](#page-14-0)

# <span id="page-12-2"></span>**2.6 Interval Timer**

The DE2 Basic Computer includes a timer that can be used to measure various time intervals. The interval timer is loaded with a preset value, and then counts down to zero using the 50-MHz clock signal provided on the DE2 board. The programming interface for the timer includes six 16-bit registers, as illustrated in Figure [14.](#page-13-0) The 16-bit register at address 0x10002000 provides status information about the timer, and the register at address 0x10002004 allows control settings to be made. The bit fields in these registers are described below:

- *TO* provides a timeout signal which is set to 1 by the timer when it has reached a count value of zero. The *TO* bit can be reset by writing a 0 into it.
- *RUN* is set to 1 by the timer whenever it is currently counting. Write operations to the status halfword do not affect the value of the *RUN* bit.
- Address  $31 \cdots 17$  16 15 ...  $3 \quad 2 \quad 1 \quad 0$ 0x10002000 0x10002004 . . . Unused RUN TO 1 STOP START CONT ITO 17 16 15 ... 3 2 Unused 0x10002008 Not present Counter start value (low)  $0x1000200C$  16-bit registers) Counter start value (high) 0x10002010 Counter snapshot (low) 0x10002014 Counter snapshot (high) 3 Not present (interval timer has 16-bit registers) Status register Control register
- *ITO* is used for generating Nios II interrupts, which are discussed in section [3.](#page-14-0)

<span id="page-13-0"></span>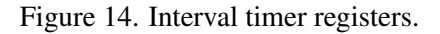

- *CONT* affects the continuous operation of the timer. When the timer reaches a count value of zero it automatically reloads the specified starting count value. If *CONT* is set to 1, then the timer will continue counting down automatically. But if  $CONT = 0$ , then the timer will stop after it has reached a count value of 0.
- (*START*/*STOP*) can be used to commence/suspend the operation of the timer by writing a 1 into the respective bit.

The two 16-bit registers at addresses 0x10002008 and 0x1000200C allow the period of the timer to be changed by setting the starting count value. The default setting provided in the DE2 Basic Computer gives a timer period of 125 msec. To achieve this period, the starting value of the count is 50 MHz  $\times$  125 msec = 6.25  $\times$  10<sup>6</sup>. It is possible to capture a snapshot of the counter value at any time by performing a write to address 0x10002010. This write operation causes the current 32-bit counter value to be stored into the two 16-bit timer registers at addresses 0x10002010 and 0x10002014. These registers can then be read to obtain the count value.

# **2.7 System ID**

The system ID module provides a unique value that identifies the DE2 Basic Computer system. The host computer connected to the DE2 board can query the system ID module by performing a read operation through the JTAG port. The host computer can then check the value of the returned identifier to confirm that the DE2 Basic Computer has been properly downloaded onto the DE2 board. This process allows debugging tools on the host computer, such as the Altera Monitor Program, to verify that the DE2 board contains the required computer system before attempting to execute code that has been compiled for this system.

# <span id="page-14-0"></span>**3 Exceptions and Interrupts**

The reset address of the Nios II processor in the DE2 Basic Computer is set to 0x00000000. The address used for all other general exceptions, such as divide by zero, and hardware IRQ interrupts is 0x00000020. Since the Nios II processor uses the same address for general exceptions and hardware IRQ interrupts, the Exception Handler software must determine the source of the exception by examining the appropriate processor status register. Table [1](#page-14-1) gives the assignment of IRQ numbers to each of the I/O peripherals in the DE2 Basic Computer.

| <b>I/O Peripheral</b>           | IRQ# |
|---------------------------------|------|
| Interval timer                  |      |
| Pushbutton switch parallel port |      |
| JTAG port                       | 8    |
| Serial port                     | 10   |
| JP1 Expansion parallel port     | 11   |
| JP2 Expansion parallel port     | 12   |

<span id="page-14-1"></span>Table 1. Hardware IRQ interrupt assignment for the DE2 Basic Computer.

#### **3.1 Interrupts from Parallel Ports**

Parallel port registers in the DE2 Basic Computer were illustrated in Figure [2,](#page-2-0) which is reproduced as Figure [15.](#page-14-2) As the figure shows, parallel ports that support interrupts include two related registers at the addresses *Base* + 8 and *Base* + C. The *Interruptmask* register, which has the address *Base* + 8, specifies whether or not an interrupt signal should be sent to the Nios II processor when the data present at an input port changes value. Setting a bit location in this register to 1 allows interrupts to be generated, while setting the bit to 0 prevents interrupts. Finally, the parallel port may contain an *Edgecapture* register at address *Base* + C. Each bit in this register has the value 1 if the corresponding bit location in the parallel port has changed its value from 0 to 1 since it was last read. Performing a write operation to the *Edgecapture* register sets all bits in the register to 0, and clears any associated Nios II interrupts.

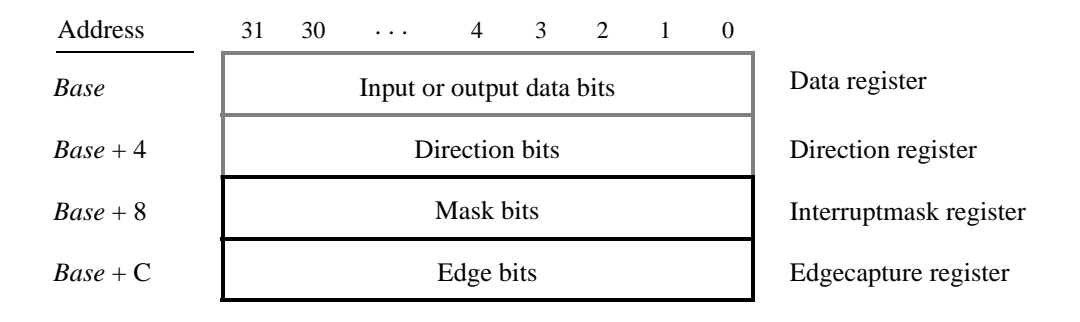

<span id="page-14-2"></span>Figure 15. Registers used for interrupts from the parallel ports.

## **3.1.1 Interrupts from the Pushbutton Switches**

Figure [6,](#page-4-1) reproduced as Figure [16,](#page-15-0) shows the registers associated with the pushbutton parallel port. The *Interruptmask* register allows processor interrupts to be generated when a key is pressed. Each bit in the *Edgecapture* register is set to 1 by the parallel port when the corresponding key is pressed. The Nios II processor can read this register to determine which key has been pressed, in addition to receiving an interrupt request if the corresponding bit in the interrupt mask register is set to 1. Writing any value to the *Edgecapture* register deasserts the Nios II interrupt request and sets all bits of the *Edgecapture* register to zero.

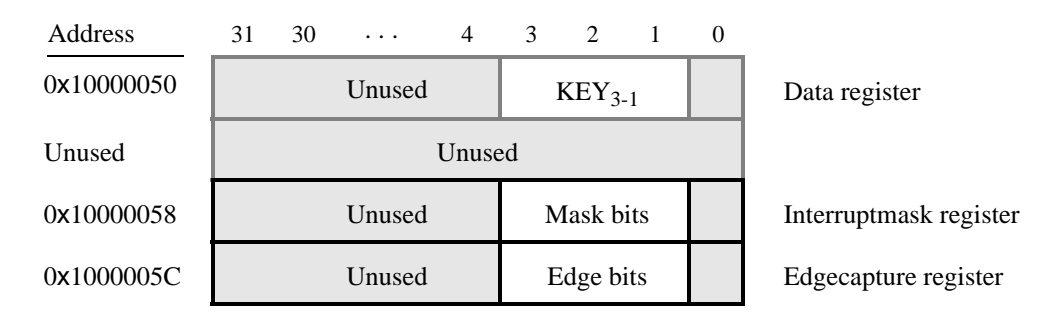

<span id="page-15-0"></span>Figure 16. Registers used for interrupts from the pushbutton parallel port.

# **3.2 Interrupts from the JTAG UART**

Figure [10,](#page-8-0) reproduced as Figure [17,](#page-15-1) shows the data and *Control* registers of the JTAG UART. As we said in section [2.4,](#page-8-1) *RAVAIL* in the *Data* register gives the number of characters that are stored in the receive FIFO, and *WSPACE* gives the amount of unused space that is available in the transmit FIFO. The *RE* and *WE* bits in Figure [17](#page-15-1) are used to enable processor interrupts associated with the receive and transmit FIFOs. When enabled, interrupts are generated when *RAVAIL* for the receive FIFO, or *WSPACE* for the transmit FIFO, exceeds 7. Pending interrupts are indicated in the *Control* register's *RI* and *WI* bits, and can be cleared by writing or reading data to/from the JTAG UART.

| Address    | 31<br>16.<br>$\cdots$ | 15            | $1411$ 10 9 8 7 $\cdots$ 1 0 |             |                  |
|------------|-----------------------|---------------|------------------------------|-------------|------------------|
| 0x10001000 | <b>RAVAIL</b>         | <b>RVALID</b> | Unused                       | <b>DATA</b> | Data register    |
| 0x10001004 | <b>WSPACE</b>         |               | <b>AC WI RI</b><br>Unused    | <b>WERE</b> | Control register |

<span id="page-15-1"></span>Figure 17. Interrupt bits in the JTAG UART registers.

# **3.3 Interrupts from the Serial Port UART**

We introduced the *Data* and *Control* registers associated with the serial port UART in Figure [13,](#page-12-0) in section [2.5.](#page-12-1) The *RE* and *WE* bits in the *Control* register in Figure [13](#page-12-0) are used to enable processor interrupts associated with the receive and transmit FIFOs. When enabled, interrupts are generated when *RAVAIL* for the receive FIFO, or *WSPACE* for the transmit FIFO, exceeds 31. Pending interrupts are indicated in the *Control* register's *RI* and *WI* bits, and can be cleared by writing or reading data to/from the UART.

## **3.4 Interrupts from the Interval Timer**

Figure [14,](#page-13-0) in section [2.6,](#page-12-2) shows six registers that are associated with the interval timer. As we said in section 2.6, the bit  $b_0 (TO)$  is set to 1 when the timer reaches a count value of 0. It is possible to generate an interrupt when this occurs, by using the bit *b*<sup>16</sup> (*ITO*). Setting the bit *ITO* to 1 allows an interrupt request to be generated whenever *TO* becomes 1. After an interrupt occurs, it can be cleared by writing any value to the register that contains the bit *TO*.

# **3.5 Using Interrupts with Assembly Language Code**

An example of assembly language code for the DE2 Basic Computer that uses interrupts is shown in Figure [18.](#page-16-0) When this code is executed on the DE2 board it displays a rotating pattern on the HEX 7-segment displays. The pattern rotates to the right if pushbutton  $KEY_1$  is pressed, and to the left if  $KEY_2$  is pressed. Pressing  $KEY_3$  causes the pattern to be set using the SW switch values. Two types of interrupts are used in the code. The HEX displays are controlled by an interrupt service routine for the interval timer, and another interrupt service routine is used to handle the pushbutton keys. The speed at which the HEX displays are rotated is set in the main program, by using a counter value in the interval timer that causes an interrupt to occur every 33 msec.

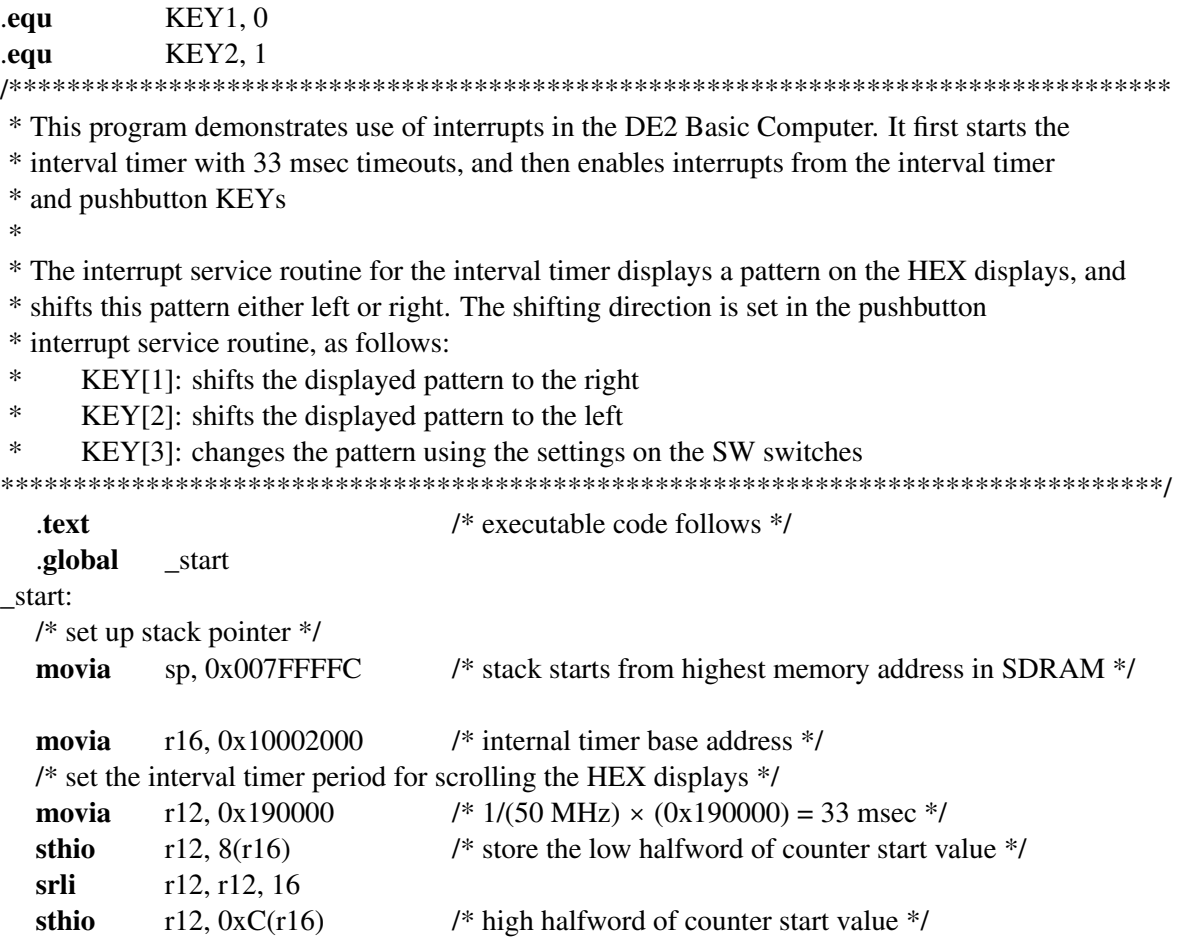

<span id="page-16-0"></span>Figure 18. An example of assembly language code that uses interrupts (Part *a*).

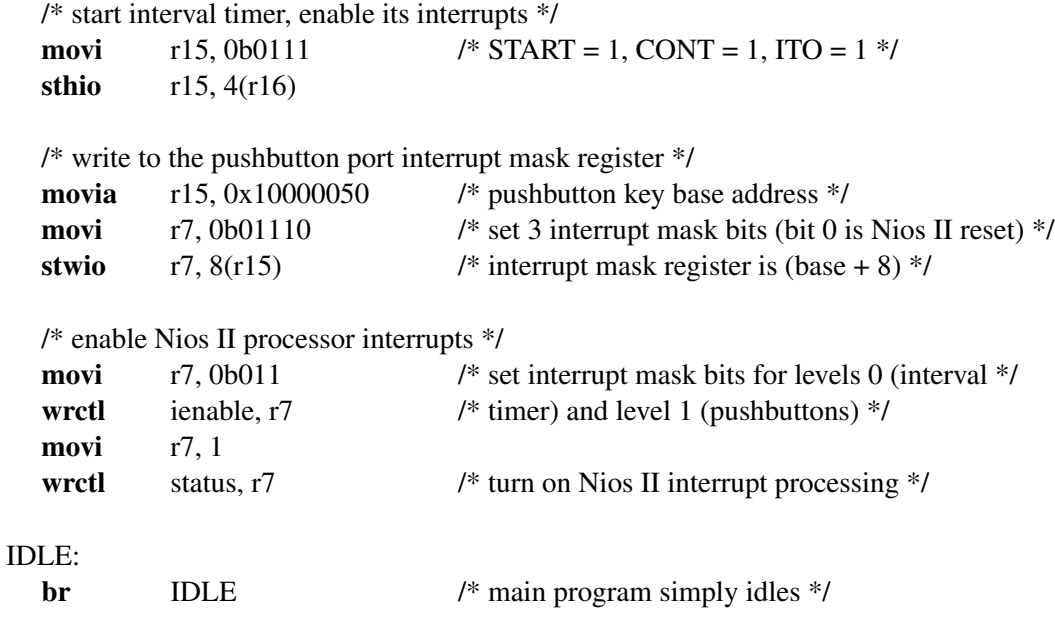

#### .data

/\* The two global variables used by the interrupt service routines for the interval timer and the \* pushbutton keys are declared below \*/

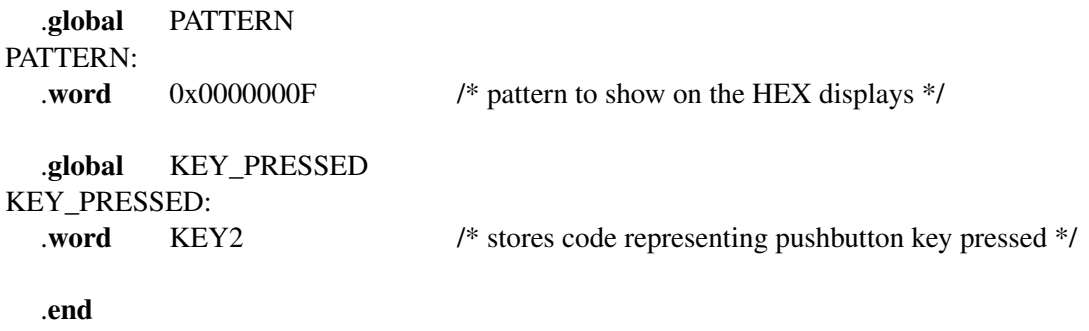

Figure [18.](#page-16-0) An example of assembly language code that uses interrupts (Part *b*).

The reset and exception handlers for the main program in Figure [18](#page-16-0) are given in Figure [19.](#page-18-0) The reset handler simply jumps to the *\_start* symbol in the main program. The exception handler first checks if the exception that has occurred is an external interrupt or an internal one. In the case of an internal exception, such as an illegal instruction opcode or a trap instruction, the handler simply exits, because it does not handle these cases. For external exceptions, it calls either the interval timer interrupt service routine, for a level 0 interrupt, or the pushbutton key interrupt service routine for level 1. These routines are shown in Figures [20](#page-19-0) and [21,](#page-21-0) respectively.

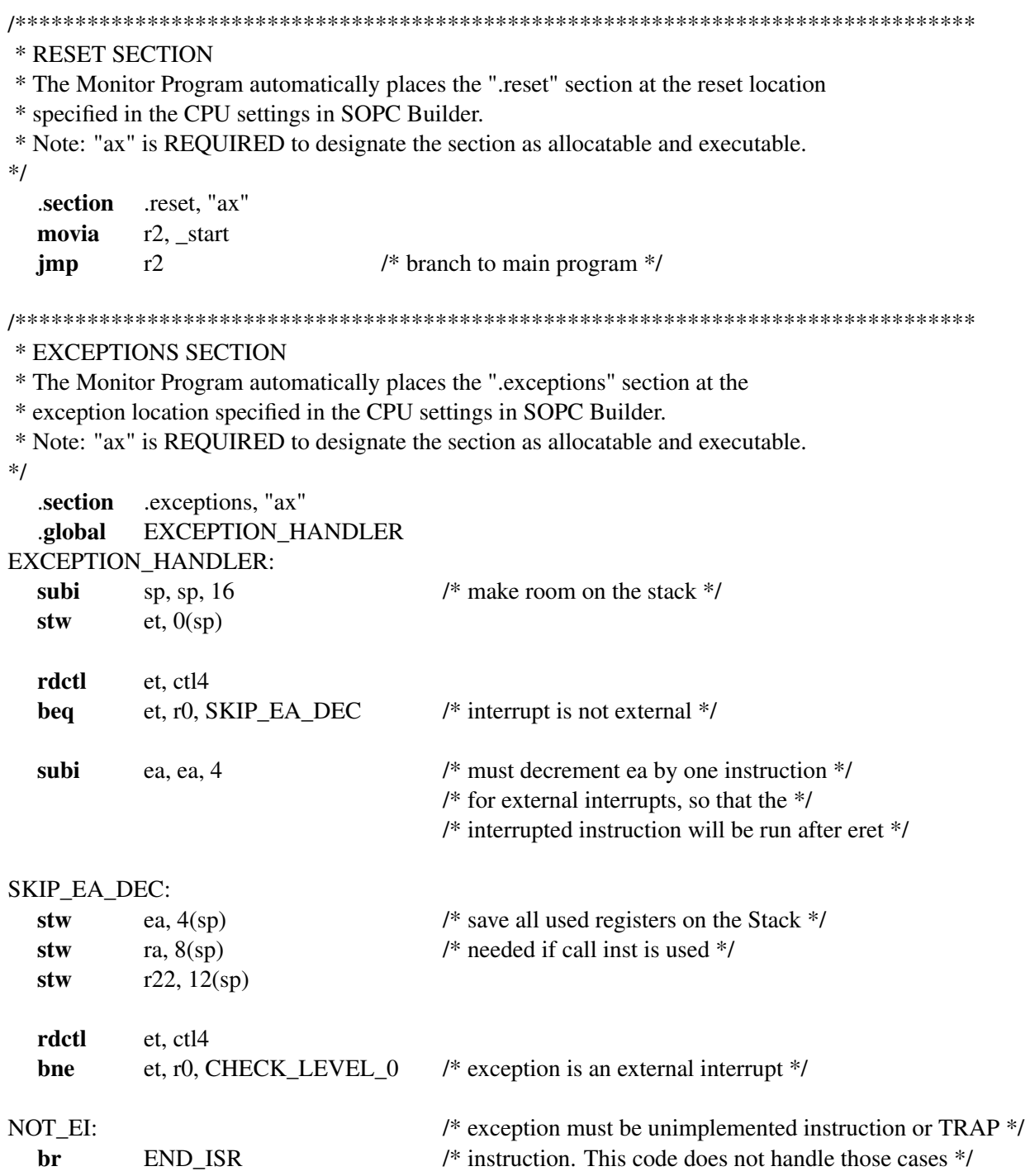

<span id="page-18-0"></span>Figure 19. Reset and exception handler assembly language code (Part  $a$ ).

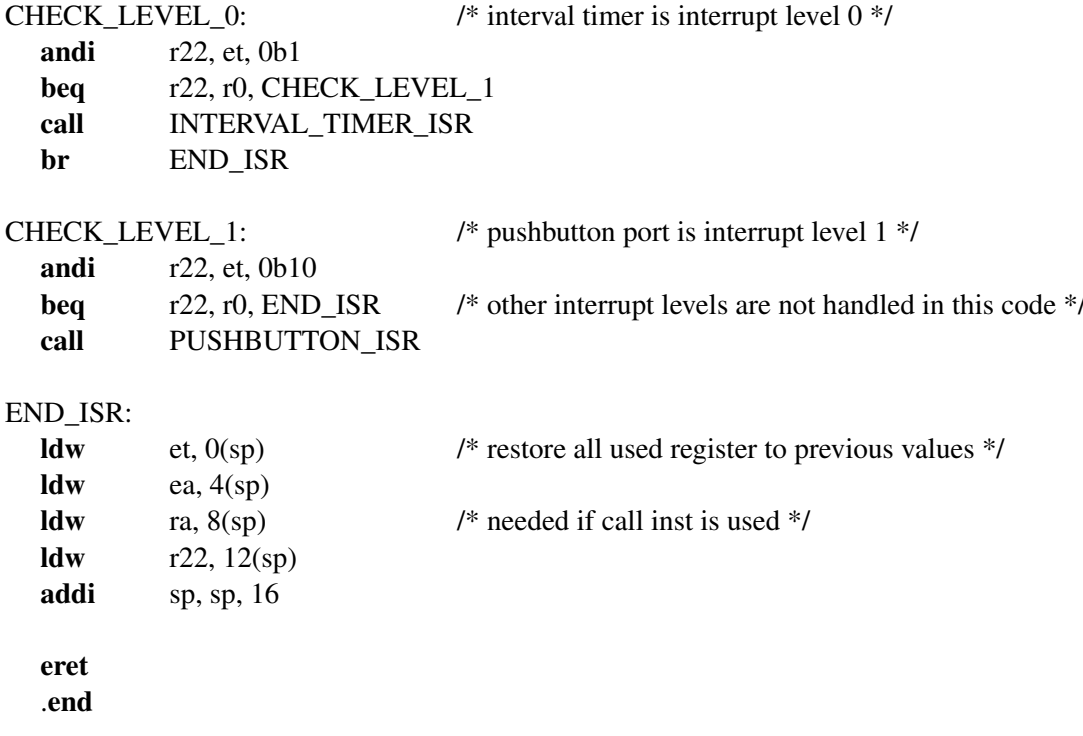

Figure 19. Reset and exception handler assembly language code (Part b).

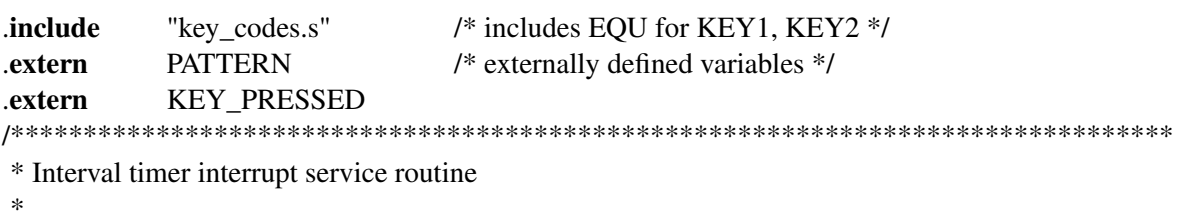

\* Shifts a PATTERN being displayed on the HEX displays. The shift direction

\* is determined by the external variable KEY\_PRESSED.

.global INTERVAL\_TIMER\_ISR

INTERVAL\_TIMER\_ISR:

 $\ast$ 

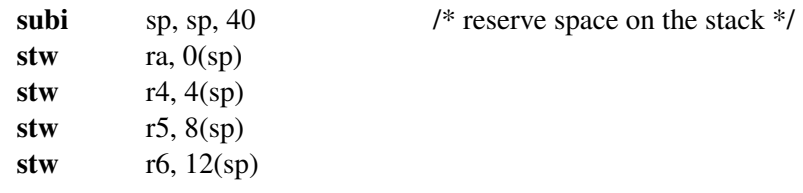

<span id="page-19-0"></span>Figure 20. Interrupt service routine for the interval timer (Part  $a$ ).

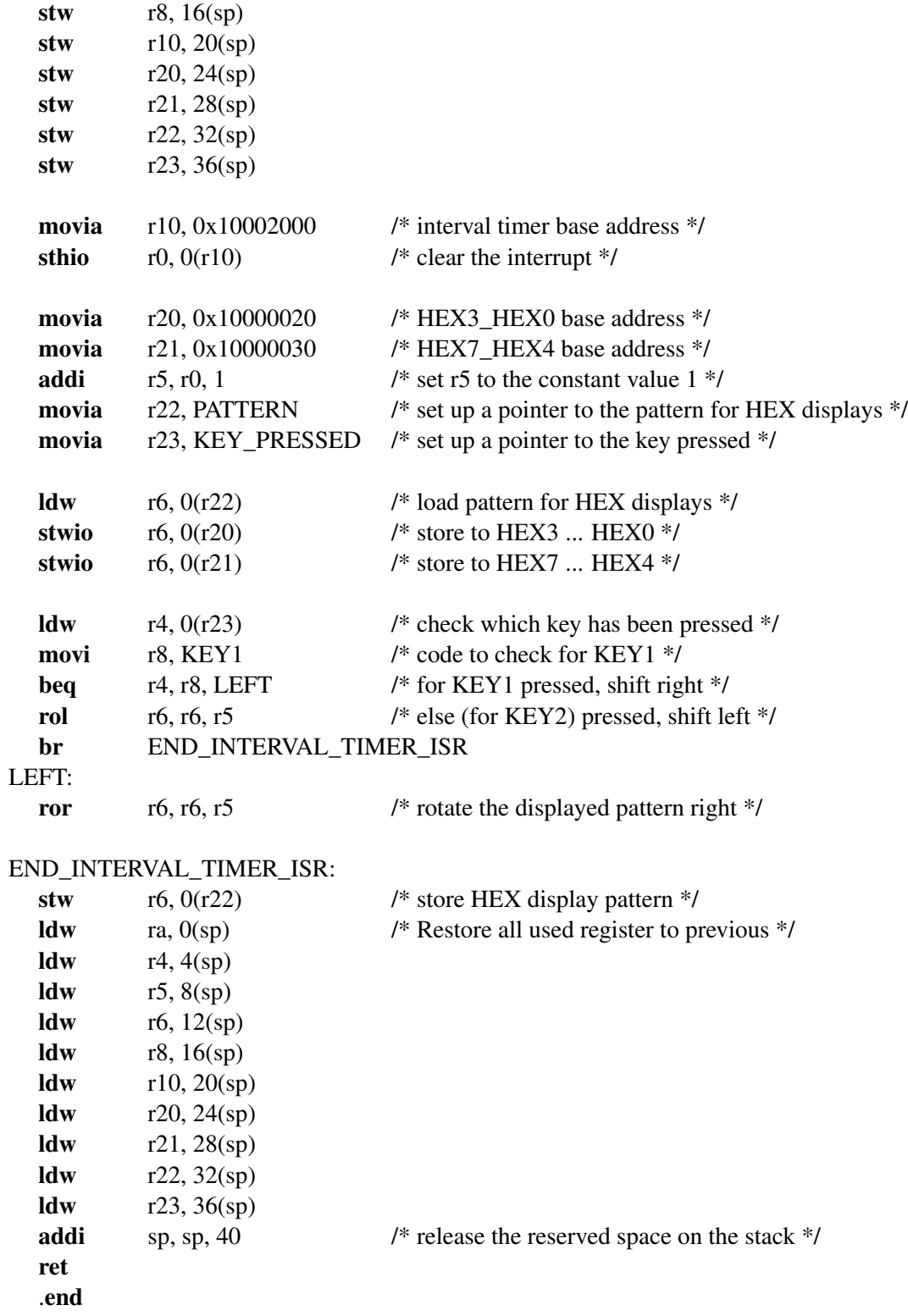

Figure [20.](#page-19-0) Interrupt service routine for the interval timer (Part *b*).

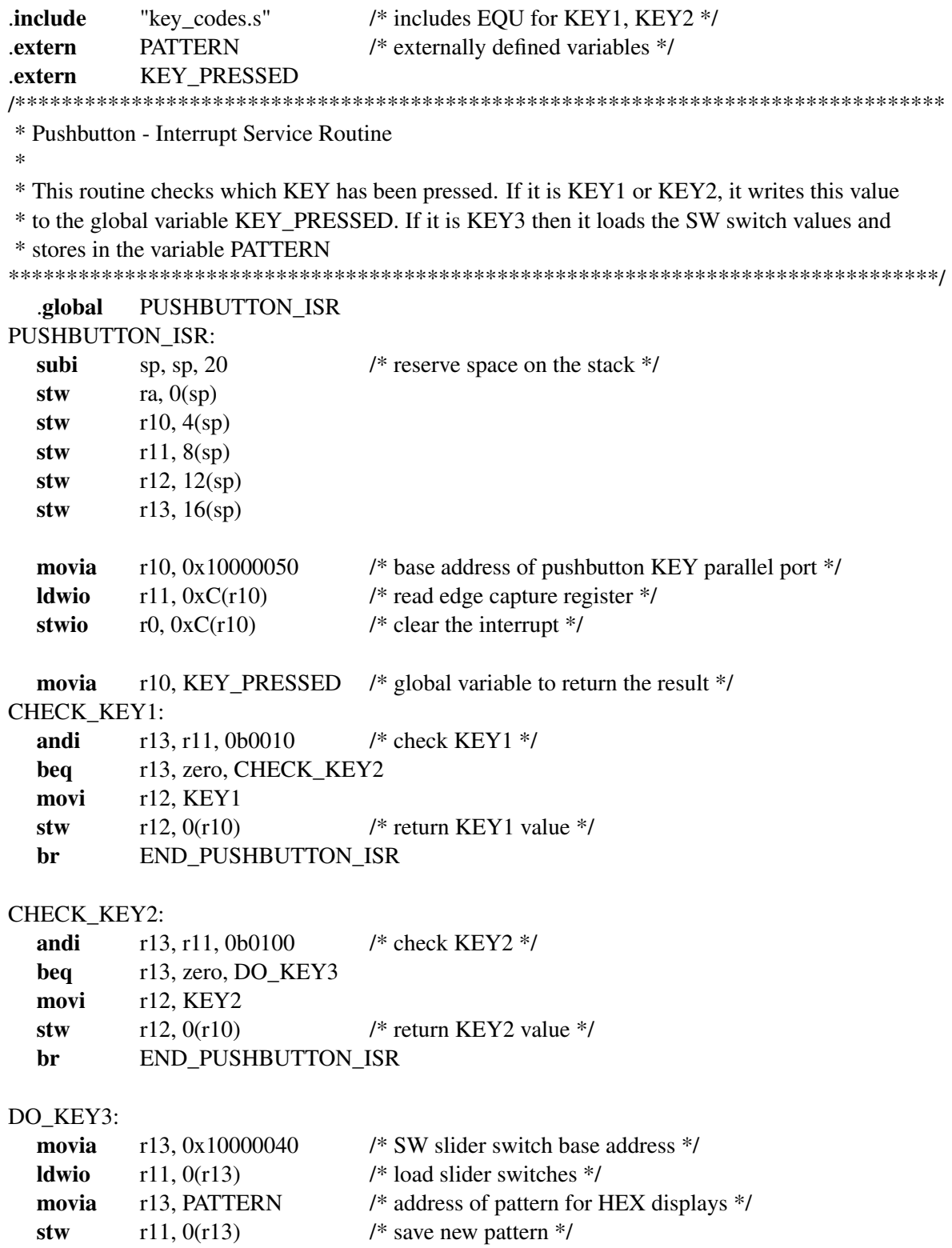

<span id="page-21-0"></span>Figure 21. Interrupt service routine for the pushbutton keys (Part  $a$ ).

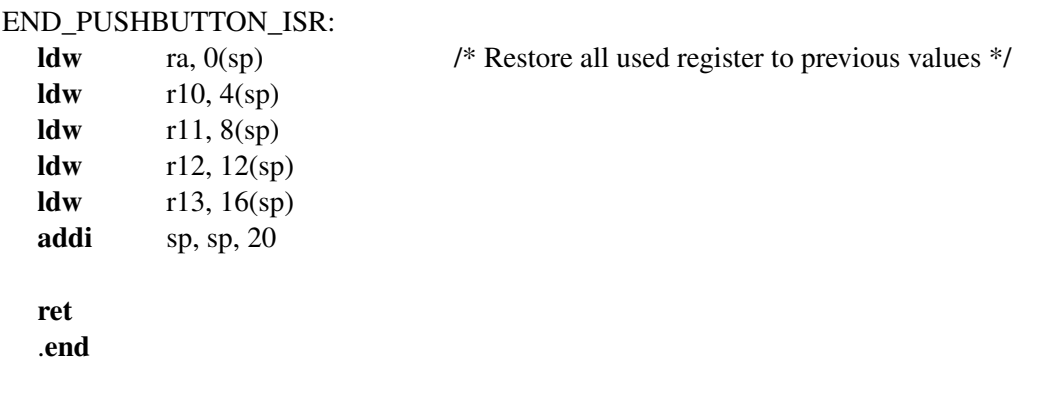

Figure [21.](#page-21-0) Interrupt service routine for the pushbutton keys (Part *b*).

## **3.6 Using Interrupts with C Language Code**

An example of C language code for the DE2 Basic Computer that uses interrupts is shown in Figure [22.](#page-23-0) This code performs exactly the same operations as the code described in Figure [18.](#page-16-0)

To enable interrupts the code in Figure [22](#page-23-0) uses *macros* that provide access to the Nios II status and control registers. A collection of such macros, which can be used in any C program, are provided in Figure [23.](#page-24-0)

The reset and exception handlers for the main program in Figure [22](#page-23-0) are given in Figure [24.](#page-25-0) The function called *the\_reset* provides a simple reset mechanism by performing a branch to the main program. The function named *the\_exception* represents a general exception handler that can be used with any C program. It includes assembly language code to check if the exception is caused by an external interrupt, and, if so, calls a C language routine named *interrupt\_handler*. This routine can then perform whatever action is needed for the specific application. In Figure [24,](#page-25-0) the *interrupt\_handler* code first determines which exception has occurred, by using a macro from Figure [23](#page-24-0) that reads the content of the Nios II interrupt pending register. The interrupt service routine that is invoked for the interval timer is shown in [25,](#page-28-0) and the interrupt service routine for the pushbutton switches appears in Figure [26.](#page-29-0)

The source code files shown in Figure [18](#page-16-0) to Figure [26](#page-29-0) are distributed as part of the Altera Monitor Program. The files can be found under the heading *sample programs*, and are identified by the name *Interrupt Example*.

```
#include "nios2 ctrl reg macros.h"
#include "key codes.h"
                                     // defines values for KEY1, KEY2
/* key_pressed and pattern are written by interrupt service routines; we have to declare
* these as volatile to avoid the compiler caching their values in registers */
volatile int key_pressed = KEY2;
                                     // shows which key was last pressed
volatile int pattern = 0x0000000F;
                                     // pattern for HEX displays
* This program demonstrates use of interrupts in the DE2 Basic Computer. It first starts the
* interval timer with 33 msec timeouts, and then enables interrupts from the interval timer
* and pushbutton KEYs
* The interrupt service routine for the interval timer displays a pattern on the HEX displays, and
* shifts this pattern either left or right. The shifting direction is set in the pushbutton
* interrupt service routine, as follows:
\astKEY[1]: shifts the displayed pattern to the right
\astKEY[2]: shifts the displayed pattern to the left
\astKEY[3]: changes the pattern using the settings on the SW switches
           int main(void)
\{/* Declare volatile pointers to I/O registers (volatile means that IO load and store instructions
   * will be used to access these pointer locations instead of regular memory loads and stores) */
  volatile int * interval_timer_ptr = (int * ) 0x10002000; // interval timer base address
  volatile int * KEY ptr = (int * ) 0x10000050;// pushbutton KEY address
  /* set the interval timer period for scrolling the HEX displays */\text{int counter} = 0x190000;// 1/(50 \text{ MHz}) \times (0x190000) = 33 \text{ msec}*(interval timer ptr + 0x2) = (counter & 0xFFFF);
   *(interval timer ptr + 0x3) = (counter >> 16) & 0xFFFF;
  /* start interval timer, enable its interrupts */
   *(interval timer ptr + 1) = 0x7;
                                        \text{/} \text{/} STOP = 0, START = 1, CONT = 1, ITO = 1
                                        /* write to the pushbutton interrupt mask register, and
   *(KEY_ptr + 2) = 0xE;
                                         * set 3 mask bits to 1 (bit 0 is Nios II reset) */
  NIOS2 WRITE IENABLE(0x3);
                                        /* set interrupt mask bits for levels 0 (interval timer)
                                        * and level 1 (pushbuttons) */
  NIOS2 WRITE STATUS(1);
                                        \mathcal{U} enable Nios II interrupts
  while(1);\frac{1}{2} main program simply idles
ļ
```
<span id="page-23-0"></span>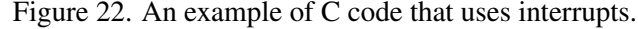

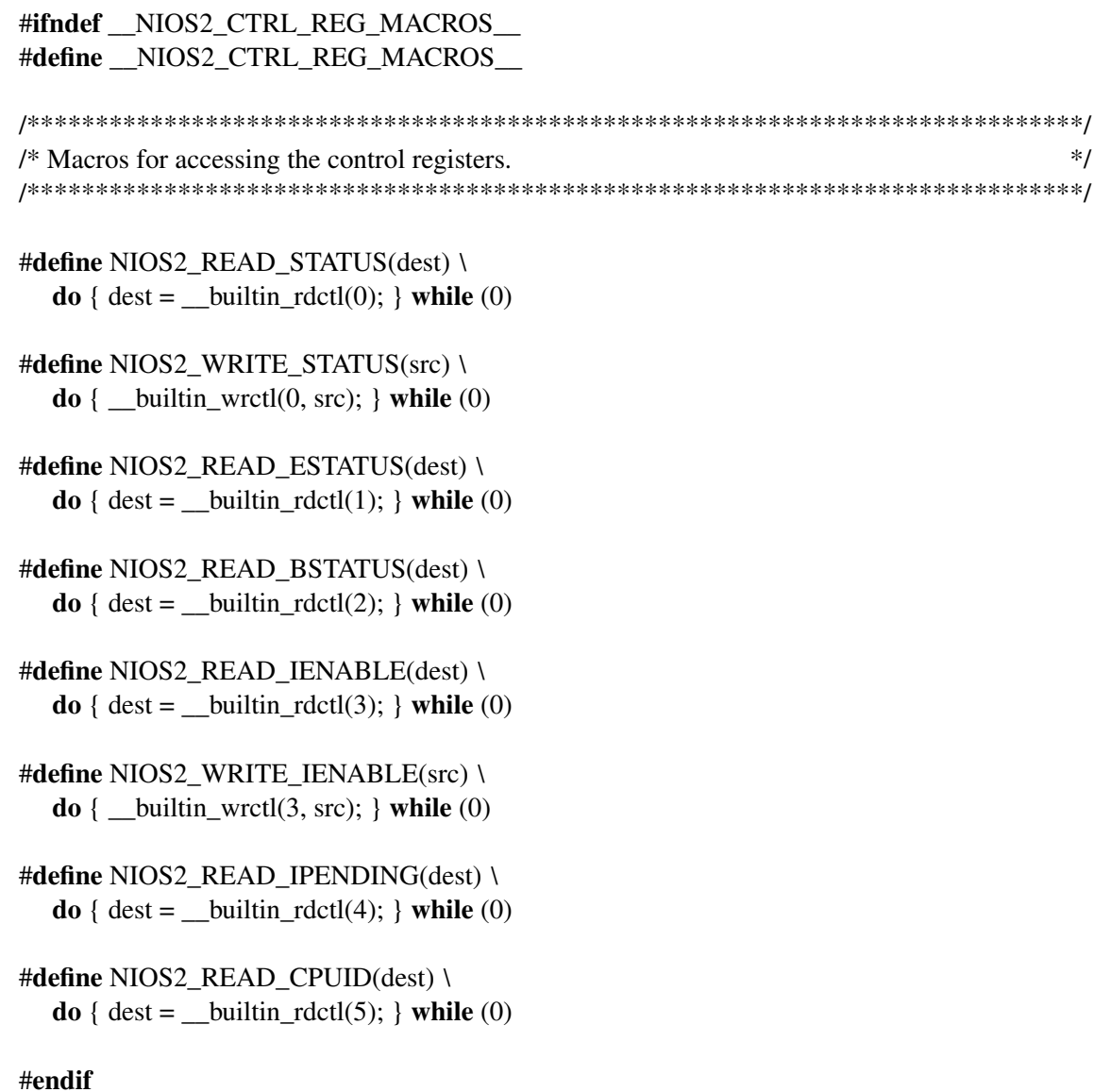

<span id="page-24-0"></span>Figure 23. Macros for accessing Nios II status and control registers.

#include "nios2 ctrl reg macros.h"

 $/*$  function prototypes  $*$ / void main(void); void interrupt\_handler(void); void interval\_timer\_isr(void); void pushbutton\_ISR(void);

 $/*$  global variables  $*/$ extern int key pressed;

```
/* The assembly language code below handles Nios II reset processing */
void the_reset (void) __attribute__((section (".reset")));
void the reset (void)
* Reset code; by using the section attribute with the name "reset" we allow the linker program
* to locate this code at the proper reset vector address. This code just calls the main program
\{asm (".set
                                      \frac{1}{\sqrt{2}} magic, for the C compiler
              \mathbf{noat}");
                                      \frac{1}{\sqrt{2}} magic, for the C compiler
  asm (".set
              nobreak");
  asm ("movia r2, main");
                                      \frac{1}{2} call the C language main program
  asm ("impr2"):
\mathcal{E}/* The assembly language code below handles Nios II exception processing. This code should not be
* modified; instead, the C language code in the function interrupt_handler() can be modified as
* needed for a given application. */
void the exception (void) attribute ((section (".exceptions")));
void the exception (void)
* Exceptions code: by giving the code a section attribute with the name ".exceptions" we allow
* the linker to locate this code at the proper exceptions vector address. This code calls the
* interrupt handler and later returns from the exception.
\mathbf{I}asm (".set
              \mathbf{noat}");
                                      \frac{1}{\pi} magic, for the C compiler
  asm (".set
              nobreak");
                                      \frac{1}{\sqrt{2}} magic, for the C compiler
  asm ("subi sp, sp, 128");
  asm ("stw
              et, 96(sp)");
  asm ("rdctl et, ctl4");
  asm ("beq
              et, r0, SKIP\_EA\_DEC");
                                      // interrupt is not external
  \textbf{asm} ("subi ea, ea, 4");
                                      /* must decrement ea by one instruction for external
                                       * interrupts, so that the instruction will be run */
```
<span id="page-25-0"></span>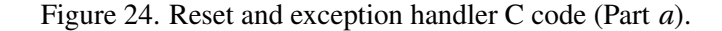

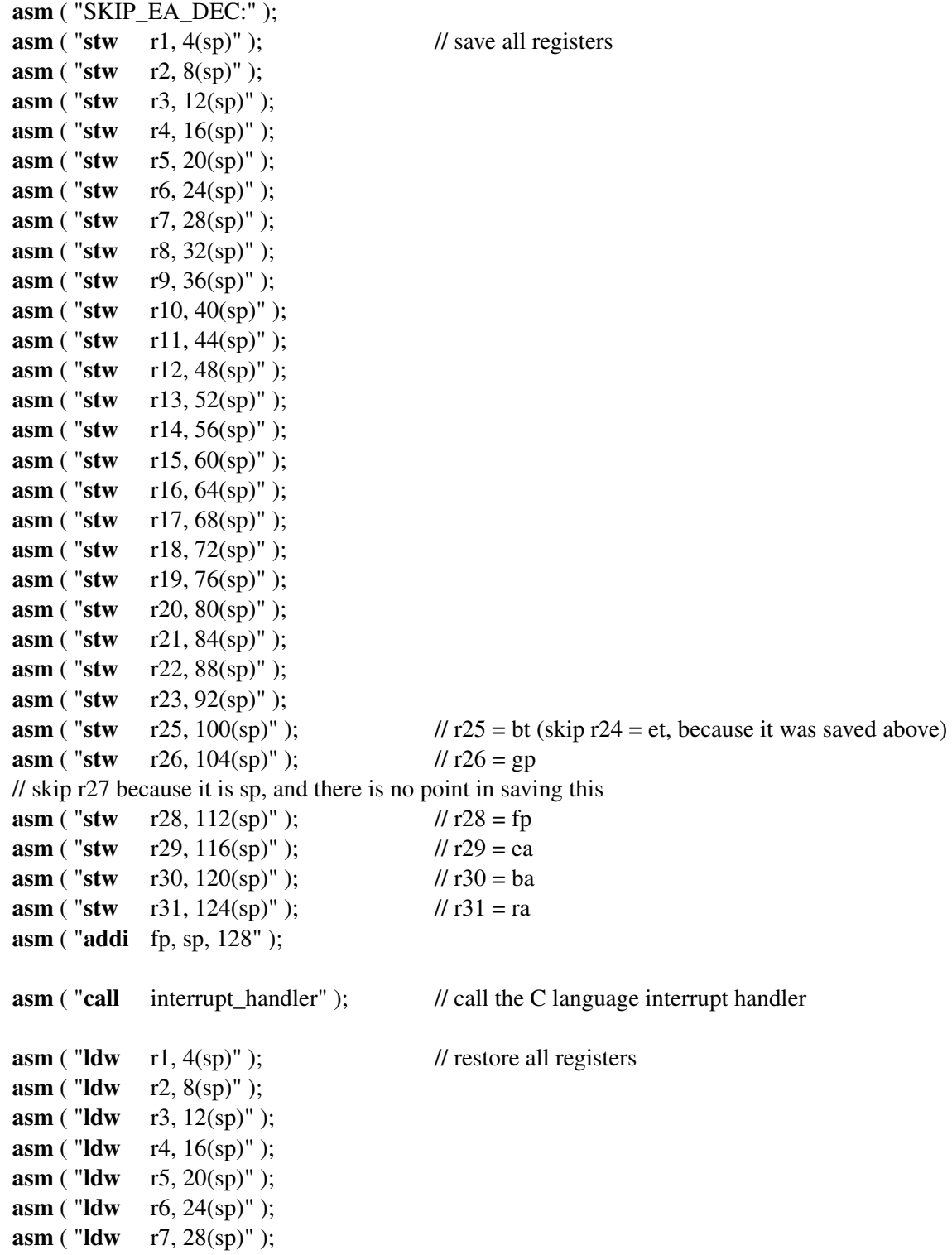

Figure [24.](#page-25-0) Reset and exception handler C language code (Part *b*).

```
asm ("ldw r8, 32(sp)" );
  asm ("ldw r9, 36(sp)" );
  asm ("ldw r10, 40({\rm sp})");
  asm ("ldw r11, 44(sp)" );
  asm ("ldw r12, 48(sp)" );
  asm ("ldw r13, 52(sp)");
  asm ("ldw r14, 56(sp)");
  asm ("ldw r15, 60(sp)" );
  asm ("ldw r16, 64(sp)");
  asm ("ldw r17, 68(sp)");
  asm ("ldw r18, 72(sp)" );
  asm ("ldw r19, 76(sp)" );
  asm ("ldw r20, 80(sp)" );
   ("<b>ldw</b> r21, 84(sp)");
  asm ("ldw r22, 88(sp)");
  asm ("ldw r23, 92(sp)" );
  asm ("ldw r24, 96(sp)" );
  asm ( "ldw r25, 100(sp)" ); // r25 = bt
  asm ("ldw r26, 104(sp)" ); // r26 = gp
  // skip r27 because it is sp, and we did not save this on the stack
  asm ( "ldw r28, 112(sp)" ); \frac{1}{28} = fp
  asm ("ldw r29, 116(sp)"); // r29 = ea
  asm ( "ldw r30, 120(sp)" ); // r30 = ba
  asm ("ldw r31, 124(sp)" ); // r31 = ra
  asm ( "addi sp, sp, 128" );
  asm ( "eret" );
}
/********************************************************************************
* Interrupt Service Routine: Determines the interrupt source and calls the appropriate subroutine
*******************************************************************************/
void interrupt_handler(void)
{
  int ipending;
  NIOS2_READ_IPENDING(ipending);
  if ( ipending \& 0x1 ) // interval timer is interrupt level 0
      interval_timer_isr( );
  if (ipending & 0x2) // pushbuttons are interrupt level 1
      pushbutton ISR( );
  // else, ignore the interrupt
  return;
}
```
Figure [24.](#page-25-0) Reset and exception handler C code (Part *c*).

```
#include "key_codes.h"
                                      // defines values for KEY1, KEY2
extern volatile int key_pressed;
extern volatile int pattern;
* Interval timer interrupt service routine
\ast* Shifts a pattern being displayed on the HEX displays. The shift direction is determined
* by the external variable key_pressed.
\astvoid interval timer isr()
\{volatile int * interval_timer_ptr = (int * ) 0x10002000;volatile int * HEX3_HEX0_ptr = (int * ) 0x10000020;// HEX3 HEX0 address
  volatile int * HEX7_HEX4_ptr = (int * ) 0x10000030;// HEX7_HEX4 address
  *(interval_timer_ptr) = 0;
                                      \prime\prime clear the interrupt
  *(HEX3_HEX0_ptr) = pattern;
                                      // display pattern on HEX3 ... HEX0
  *(HEX7_HEX4_ptr) = pattern;
                                      // display pattern on HEX7 ... HEX4
  /* rotate the pattern shown on the HEX displays \frac{*}{s}if (key_pressed == KEY2)
                                      // for KEY2 rotate left
      if (pattern \& 0x80000000)
          pattern = (pattern << 1) | 1;else
          pattern = pattern \lt\lt 1;
  else if (key_{\text{}pressed == KEY1})// for KEY1 rotate right
      if (pattern \& 0x00000001)
          pattern = (pattern >> 1) | 0x80000000;else
          pattern = (\text{pattern} >> 1) \& 0x7FFFFFFFF;
```
#### return;

ł

<span id="page-28-0"></span>Figure 25. Interrupt service routine for the interval timer.

```
#include "key_codes.h"
                                      // defines values for KEY1, KEY2
extern volatile int key_pressed;
extern volatile int pattern;
* Pushbutton - Interrupt Service Routine
s.
* This routine checks which KEY has been pressed. If it is KEY1 or KEY2, it writes this value
* to the global variable key pressed. If it is KEY3 then it loads the SW switch values and
* stores in the variable pattern
void pushbutton_ISR(void)
\{volatile int * KEY_ptr = (int * ) 0x10000050;volatile int * slider_switch_ptr = (int * ) 0x10000040;int press:
  press = *(KEY\_ptr + 3);\frac{1}{\sqrt{2}} read the pushbutton interrupt register
  *(KEY_{ptr} + 3) = 0;\prime\prime clear the interrupt
  if (press & 0x2)\frac{\textit{7}}{\textit{1}} KEY1
      key\_pressed = KEY1;else if (press & 0x4)\frac{\textit{1}}{\textit{1}} KEY2
      key\_pressed = KEY2;else
                                      // press & 0x8, which is KEY3
      pattern = * (slicher\_switch\_ptr);// read the SW slider switch values; store in pattern
  return;
```

```
∤
```
<span id="page-29-0"></span>Figure 26. Interrupt service routine for the pushbutton keys.

# **4 Modifying the DE2 Basic Computer**

It is possible to modify the DE2 Basic Computer by using Altera's Quartus II software and SOPC Builder tool. Tutorials that introduce this software are provided in the University Program section of Altera's web site. To modify the system it is first necessary to obtain all of the relevant design source code files. The DE2 Basic Computer is available in two versions that specify the system using either Verilog HDL or VHDL. After these files have been obtained it is also necessary to install the source code for the I/O peripherals in the system. These peripherals are provided in the form of SOPC Builder IP cores and are included in a package available from Altera's University Program web site, called the *Altera University Program IP Cores*

Table [2](#page-30-0) lists the names of the SOPC Builder IP cores that are used in this system. When the DE2 Basic Computer design files are opened in the Quartus II software, these cores can be examined using the SOPC Builder tool. Each core has a number of settings that are selectable in the SOPC Builder tool, and includes a datasheet that provides detailed documentation.

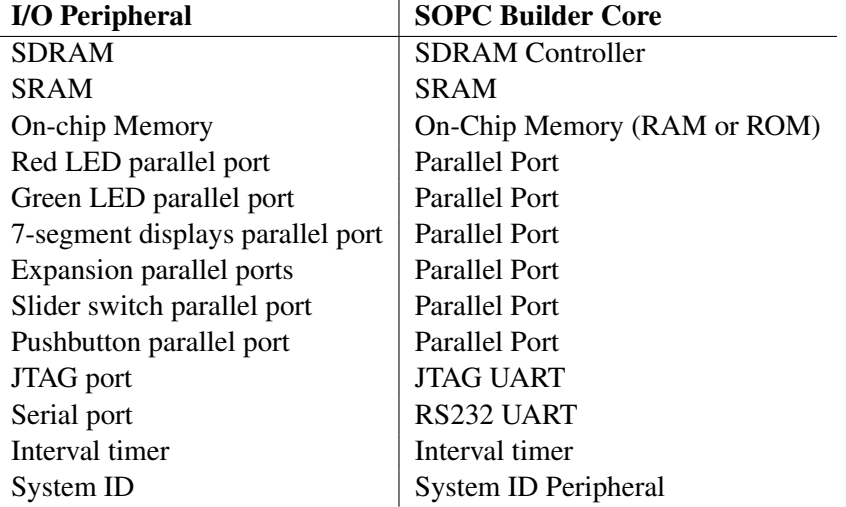

<span id="page-30-0"></span>Table 2. SOPC Builder cores used in the DE2 Basic Computer.

The steps needed to modify the system are:

- 1. Install the *University Program IP Cores* from Altera's University Program web site
- 2. Copy the design source files for the DE2 Basic Computer from the University Program web site. These files can be found in the *Design Examples* section of the web site
- 3. Open the *DE2\_Basic\_Computer.qpf* project in the Quartus II software
- 4. Open the SOPC Builder tool in the Quartus II software, and modify the system as desired
- 5. Generate the modified system by using the SOPC Builder tool
- 6. It may be necessary to modify the Verilog or VHDL code in the top-level module, DE2\_Basic\_System.v/vhd, if any I/O peripherals have been added or removed from the system
- 7. Compile the project in the Quartus II software
- 8. Download the modified system into the DE2 board

# **5 Making the System the Default Configuration**

The DE2 Basic Computer can be loaded into the nonvolatile FPGA configuration memory on the DE2 board, so that it becomes the default system whenever the board is powered on. Instructions for configuring the DE2 board in this manner can be found in the tutorial *Introduction to the Quartus II Software*, which is available from Altera's University Program.

# **6 Memory Layout**

Table [3](#page-31-1) summarizes the memory map used in the DE2 Basic Computer.

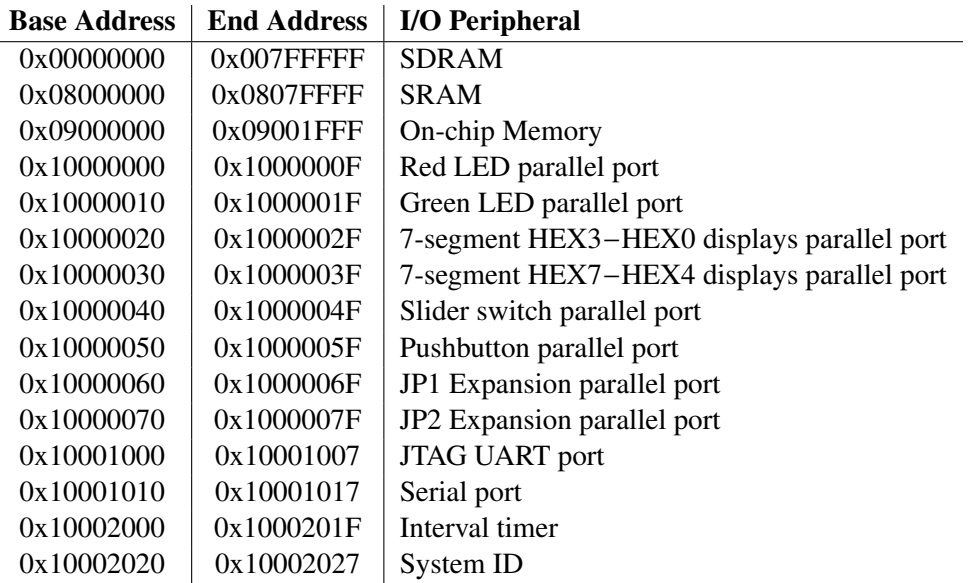

<span id="page-31-1"></span>Table 3. Memory layout used in the DE2 Basic Computer.

# <span id="page-31-0"></span>**7 Altera Monitor Program Integration**

As we mentioned earlier, the DE2 Basic Computer system, and the sample programs described in this document, are made available as part of the Altera Monitor Program. Figures [27](#page-32-0) to [30](#page-34-0) show a series of windows that are used in the Monitor Program to create a new project. In the first screen, shown in Figure [27,](#page-32-0) the user specifies a file system folder where the project will be stored, and gives the project a name. Pressing Next opens the window in Figure [28.](#page-33-0) Here, the user can select the DE2 Basic Computer as a predesigned system. The Monitor Program then fills in the relevant information in the *System details* box, which includes the files called *nios\_system.ptf* and *DE2\_Basic\_Computer.sof*. The first of these files specifies to the Monitor Program information about the components that are available in the DE2 Basic Computer, such as the type of processor and memory components, and the address map. The second file is an FPGA programming bitstream for the DE2 Basic Computer, which can downloaded by the Monitor Program into the DE2 board.

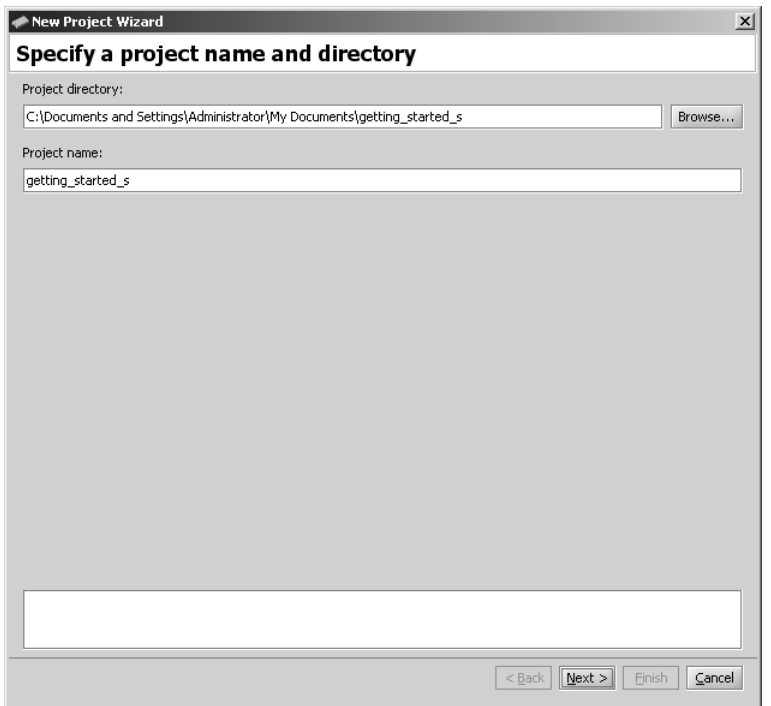

<span id="page-32-0"></span>Figure 27. Specifying the project folder and project name.

Pressing Next again opens the window in Figure [29.](#page-33-1) Here the user selects the type of program that will be used, such as Assembly language, or C. Then, the check box shown in the figure can be used to display the list of sample programs for the DE2 Basic Computer that are described in this document. When a sample program is selected in this list, its source files, and other settings, can be copied into the project folder in subsequent screens of the Monitor Program.

Figure [30](#page-34-0) gives the final screen that is used to create a new project in the Monitor Program. This screen shows the addresses of the reset and exception vectors for the system being used (the reset vector address in the DE2 Basic Computer is 0, and the exception address is 0x20), and allows the user to specify the type of memory and offset address that should be used for the *.text* and *.data* sections of the user's program. In cases where the reset vector can be set to the start of the user's program, and no interrupts are being used, the offset addresses for the *.text* and *.data* sections would normally be left at 0. However, when interrupts are used, it is necessary to specify a value for the *.text* and *.data* sections such that enough space is available in the memory before the start of these sections to hold the executable code of the interrupt service routine. In the example shown in the figure, which corresponds to the sample program using interrupts in section [3,](#page-14-0) the offset of 0x400 is used.

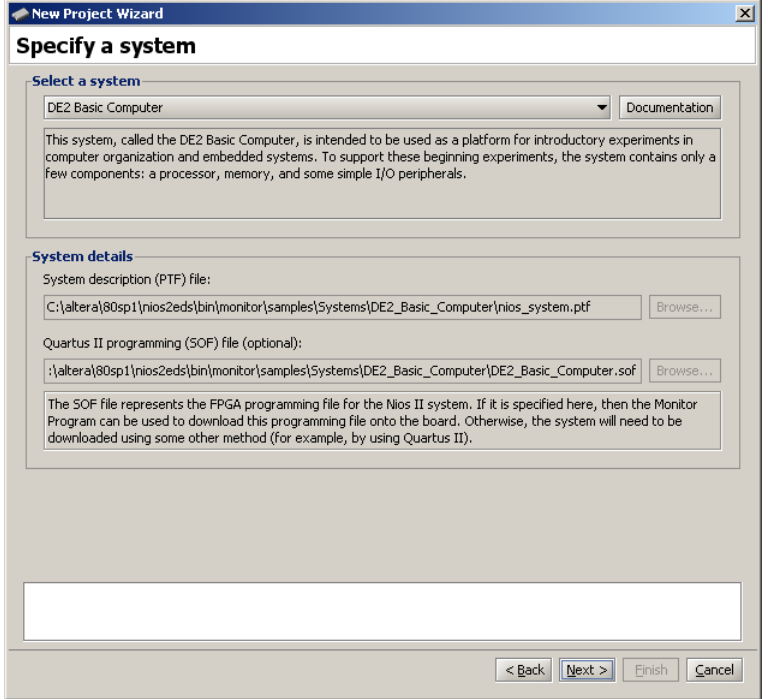

<span id="page-33-0"></span>Figure 28. Specifying the Nios II system.

| New Project Wizard                                                                                                    | $\overline{\mathbf{x}}$                                                                                                    |
|----------------------------------------------------------------------------------------------------|----------------------------------------------------------------------------------------------------|
|                                                                                                    | Specify a program type                                                                                                    |
|                                                                                                    |                                                                                                    |
| Program Type:                                                                                                    | Assembly Program                                                                                                    |
|                                                                                                    | Lets you specify a program written in assembly language.                                                                                                    |
| $\mathsf{\scriptstyle \mathsf{\scriptstyle \mathsf{\scriptscriptstyle \mathsf{\scriptstyle \mathsf{\scriptstyle \mathsf{\scriptstyle \mathsf$ | Include a sample program with the project                                                                                                    |
| Getting Started<br><b>JTAG UART</b><br>Interrupt Example<br>Test Basic Computer                                                                                                    | This program demonstrates use of parallel ports in the DE2 Basic Computer.                                                                                                    |
|                                                                                                    | It performs the following:<br>1. displays the SW switch values on the red LEDR<br>2. displays the KEY[31] pushbutton values on the green LEDG<br>3. displays a rotating pattern on the HEX displays<br>4. if KEY[31] is pressed, uses the SW switches as the pattern |
|                                                                                                    |                                                                                                    |
|                                                                                                    | Finish<br>$<$ Back<br>Next<br>Cancel                                                                                                    |

<span id="page-33-1"></span>Figure 29. Selecting sample programs.

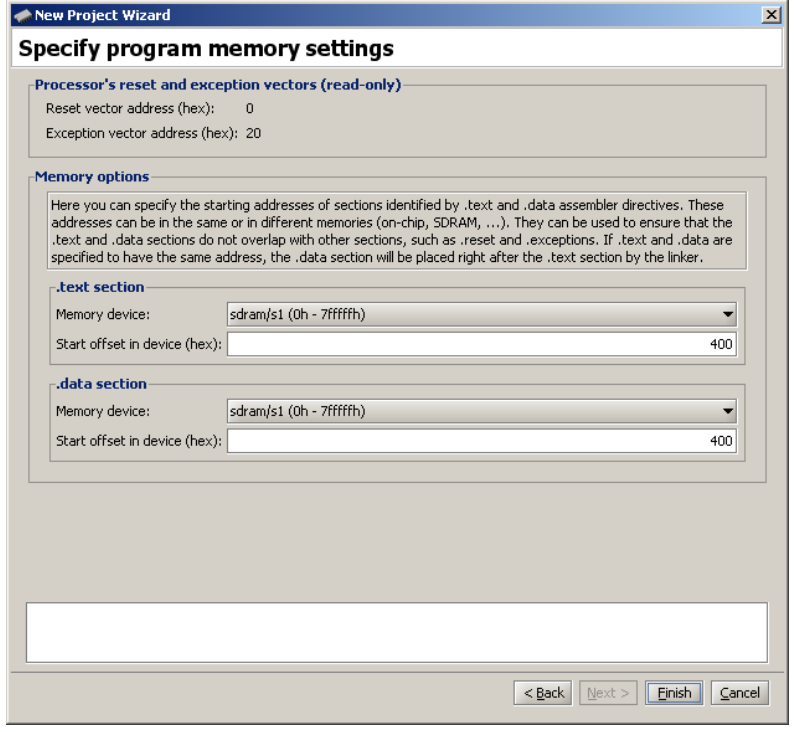

<span id="page-34-0"></span>Figure 30. Setting offsets for .*text* and .*data*.